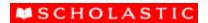

# The First Thanksgiving — A Virtual Field Trip to Plimoth Plantation LIVE Webcast

Tuesday, November 19<sup>th</sup> at 1:00 pm (ET) / 10:00 am (PT).

# A Guide to Using the First Thanksgiving Webcast in Your Classroom

Do you have a half hour to immerse your students in a timely historical event? Then read this educators' guide to find out how to take your class on a FREE 30-minute virtual field trip to the Plimoth Plantation — home of the first celebration of Thanksgiving in the country. During your trip, you will meet two children: a Pilgrim girl and a Wampanoag Native American boy, who will act as your tour guides.

**SECTION I: An Informative and Engaging Event** 

**SECTION II: Frequently Asked Questions** 

**SECTION III: Technical Tips** 

# **SECTION I: An Informative and Engaging Event**

The virtual field trip experience gives students an amazing opportunity to visit places and meet people they might otherwise never encounter. During the 30-minute field trip webcast, classrooms will:

- Meet an authentic Wampanoag Native and a Plimoth Plantation interpreter
- Be able to ask questions of, and get answers from the speakers in real time

#### From Web to Your Classroom

Incorporate the webcast into your school-year curriculum by using the resources and tooks from our <u>Thanksgiving headquarters</u> before, during, and after the virtual field trip -- or on their own.

#### What Do You Need to Participate?

You need to <u>preregister</u>, have access to computer, a high speed Internet connection, and Adobe Flash. The webcast is FREE.

#### **Preparation Timeline & Reminders:**

#### Now:

- <u>Register</u> for the Virtual Fieldtrip at http://www.scholastic.com/scholastic\_thanksgiving/letters\_signup.asp
- Read Section II: Webcast Frequently Asked Questions.
- Visit our <u>Thanksgiving headquarters</u> for a comprehensive list of <u>books</u>, <u>lesson</u> plans, projects, and activities to give background and build anticipation.

## **Two-Three Weeks Prior:**

- Read Section III: Technical Tips and discuss with your IT technician any
  potential firewall or other issues that may occur on the day of the broadcast.
  Explore solutions to potential technical issues.
- Test your speakers to see if you will need external speakers so the entire class can listen comfortably.

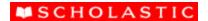

- Use our lesson plans for grades <u>K-2</u>, <u>3-5</u>, and <u>6-8</u> to provide background and context.
- Expose your students to interview techniques to generate excitement.
- Ask students to think of questions for discussion after the webcast. Use our <u>Research Starters</u> for jumping off points.
- Distribute copies of our <u>Vocabulary Guide</u> to familiarize students with language they might hear. (Points for picking out the words during the webcast!)
- Check your <u>time zone</u> to make sure you schedule class time to correspond to the 1:00 PM Eastern Time broadcast.

## Day of:

- **Test your equipment** in the morning.
- You will have received **reminder emails** that will include the link to take you to the webcast. Have one of those emails handy so you can log in on time!
- Arrange students so that everyone can see the webcast and make sure the
  volume is high enough or that your external speakers are in a place where
  everyone can hear.
- Explain to students that they are going on a virtual field trip by watching a LIVE webcast. Just like real field trips, your students will need to listen and raise their hands if they have questions.
- **Enjoy** the virtual field trip and remember there is no cost to participate! The webcast video will be archived for later viewing.

### **After the Event**

- Discuss the webcast and help students cement insights into the first Thanksgiving.
- Talk about how the lives of the Native Americans differed from those of the Pilgrims. Talk about how alike they were. Use our multimedia <u>Compare and</u> <u>Contrast</u> feature to enhance discussion.
- Create your own Readers Theater in the classroom using this <u>script</u> that allows all students to participate. Incorporate elements from the webcast that might lend authenticity.
- Stay informed with future <u>webcasts</u>, virtual fieldtrips, and <u>author interviews</u>, and watch webcast <u>replays</u>.

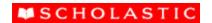

#### **SECTION II: Webcast Frequently Asked Questions**

#### Q: What is this event?

**A:** This is a video webcast brought to you by Scholastic and Plimoth Plantation. The webcast is open to all registered users. This event is part of Scholastic's ongoing webcast series designed to support and enrich classroom learning opportunities by providing online access to authors, educators, and reading advocates as well as "virtual field trips" to interesting locations.

#### Q: When is the webcast?

**A:** The live webcast will take place on Tuesday, November 16th at 1:00 pm (ET) / 10:00 am (PT).

# Q: How do I register?

**A: EDUCATORS MUST <u>PRE-REGISTER</u>** to access the live webcast and to watch a replay. Educators can <u>register</u> from September1, 2010 through November 16th at 9am (ET).

## Q: Can I register if I'm not a teacher?

**A:** This event is open only to educators, so you must be a school administrator, teacher, or school librarian to register for the event.

## Q: Can I register if I am a librarian?

**A:** Yes, you may <u>register</u> if you are a school librarian who would like to sign up for your school library—and perhaps invite a class or two to the event in your library.

# Q: Can I register if I'm a homeschool parent?

**A:** Yes, you may <u>register</u> as a homeschool parent. Select the "Homeschool" option on the registration form.

## Q: How long will the webcast last?

**A:** The total time of the webcast will be approximately 30 minutes.

#### Q: Are we able to watch the webcast after it airs?

**A:** Yes, the webcast will be available for registered educators to view after the live showing. The replay is available through 12/15/10.

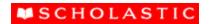

**SECTION III: Webcast Technical Tips** 

Q: What is the minimum internet connection required?

A: A minimum of 500kbps for high speed video

Q: What browsers are supported?

A: Internet Explorer 6+; Firefox 2.5+; Safari 1.0+

# Q: Do I need Adobe Flash for viewing?

A: Yes. Please download the most recent version of Flash.

NOTE: We do not use Windows Media Player, nor is it required to view the webcast.

# Q: My presentation rebuffers a lot and when the video plays, it is choppy. What is the problem?

**A:** There are a few possible reasons:

- Not enough bandwidth: You need 500kbps of available bandwidth.
- Overloaded machine: Too many open applications will slow down your computer and affect your viewing experience. Close unused applications during the webcast.
- **Overloaded browser**: Too many tabs in your browser may slow down your computer. Restarting your browser should resolve this issue.

## Q: The video won't play at all. What should I do?

**A:** You may be experiencing difficulties with video for the following reasons:

- Unsupported versions of Flash player: We suggest you test your system and download the <u>latest version of Flash player</u>, if required.
- **Internet connection interrupted**: Ensure that your connection to the internet is active.
- **Port connection problems**: See <u>ports</u> below for accessing the video from behind a corporate firewall.

## Q: What ports need to be open?

**A:** Here are some technical tips which you should pass along to your system administrator:

- Accessing media files from behind a school firewall: Occasionally, school firewalls and/or proxy servers do not allow video to play through internal networks. You will need to either connect to the broadcast site from outside of the firewall OR ask your MIS department to open "Port 80" which supports audio & video streaming.
- Generally, port 80 is not blocked on any network: As this is the standard port for normal web traffic, it is more likely that your systems' administrator disabled access to the "rtmp://" protocol. Here is a link to a live stream that akamai keeps running. If you see video or color bars, you are good to go for the event. (NOTE: The port test on the left hand side. At least one green check-mark should appear under the "rtmp" column for 1935, 443, or 80.)
- Your location filters domain names: Make sure the URL for the webcast is not blocked - vxlive feedroom.com

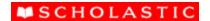

# Q: I cannot hear the audio when the presentation is playing. What should I do?

**A:** Verify that your speakers are turned "on" and that the volume is set at an audible level.

# Q: Why does the audio sound scratchy, or inconsistent?

**A:** Make sure your speakers are connected, turned up, and your connection to the internet is active. Also, confirm that you have enough bandwidth.

# Q: I cannot login to the presentation. Why not?

**A:** You will need the email address you used to register in order to login to the presentation. Please re-register if you have forgotten which email address you originally used.